## **Volumetric Grid**

This page provides information on the Volumetric Grid as implemented in V-Ray for Houdini.

## Overview

The V-Ray Volumetric Grid is a special kind of volumetric effect that works with grid-based cache formats, as opposed t the Environment Fog, which is a general purpose volumetric shader.

The Volumetric Grid setup requires two nodes - a geometry node with a volume object in it (e.g. V-Ray VolumeGrid Cache), and a second volume node in the mat network:

- V-Ray VolumeGrid Cache Reads and visualizes volumetric cache data (.aur). Contains controls related to how volumetric geometry is loaded during rendering.
- V-Ray VolumeGrid Shader Controls the rendering and shading properties for the volumetric cache. In addition to volumetric rendering, this node
  provides options for isosurface rendering and meshing.

This two-node setup allows users to export native Houdini volumes and render them with V-Ray using the V-Ray Volume Grid.

Currently there are compatibility issues with Volume Rendering on macOS and Linux operating systems. This will be resolved as soon as possible.

## **Setting up the Volume Grid**

To set up the V-Ray Volume Grid, perform the following steps:

- 1. Create a Geometry node with a volume object (such as V-Ray Volume Grid Cache node, VDB through File SOP, or Volumetric Geometry) inside it.
- 2. Create a mat network with a V-Ray Material Builder node. Inside the V-Ray Material Builder context, create a V-Ray VolumeGrid Shader and connect it to the Output node.

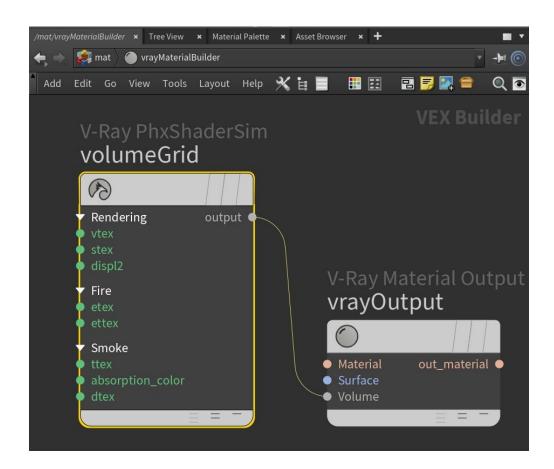

3. Select the Geometry node and in the Render tab, connect the V-Ray Material Builder with the VolumeGrid Shader in the Material input.

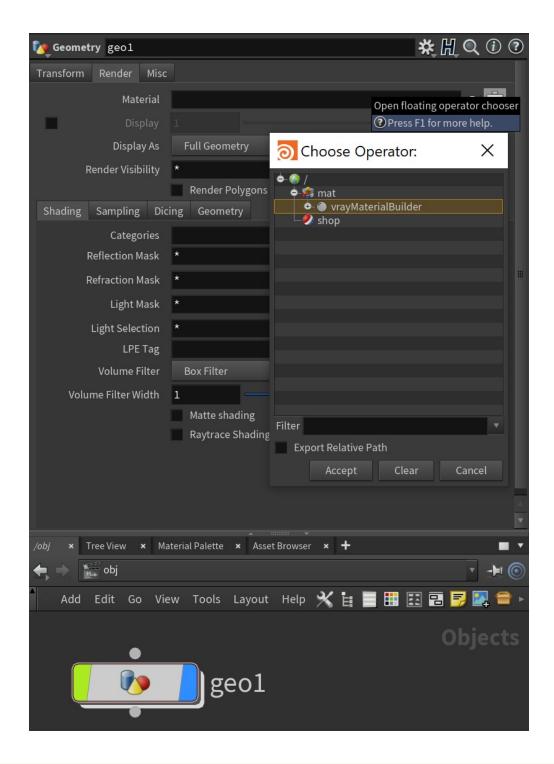